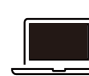

#### OBD MaxiPCSuit JPのダウンロード手順

OBD\_MaxiPCSuit\_JPは、MaxiVCI V200を特定DTC照会アプリとペアリングするアプリケーション。

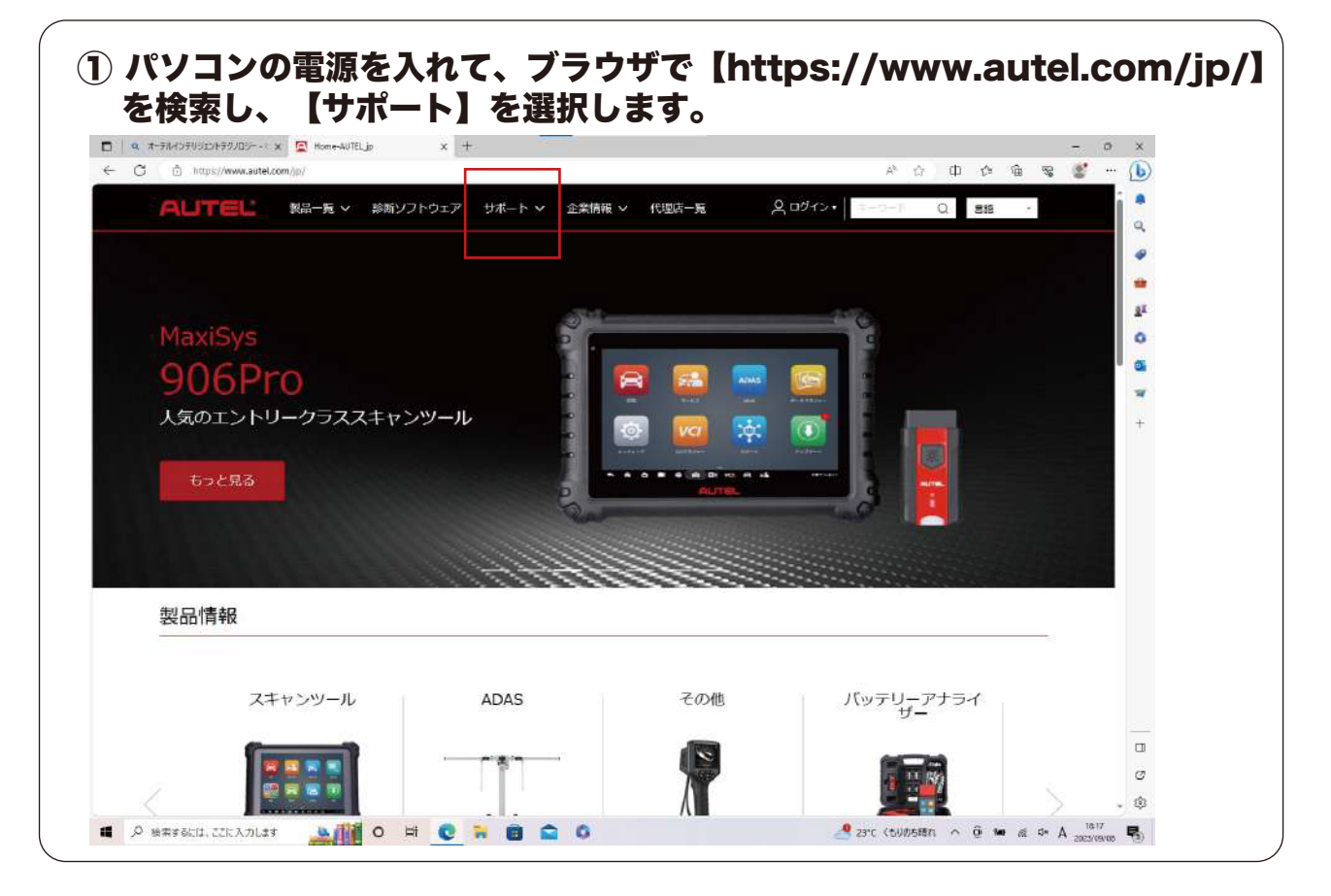

#### ② ダウンロードを選択。

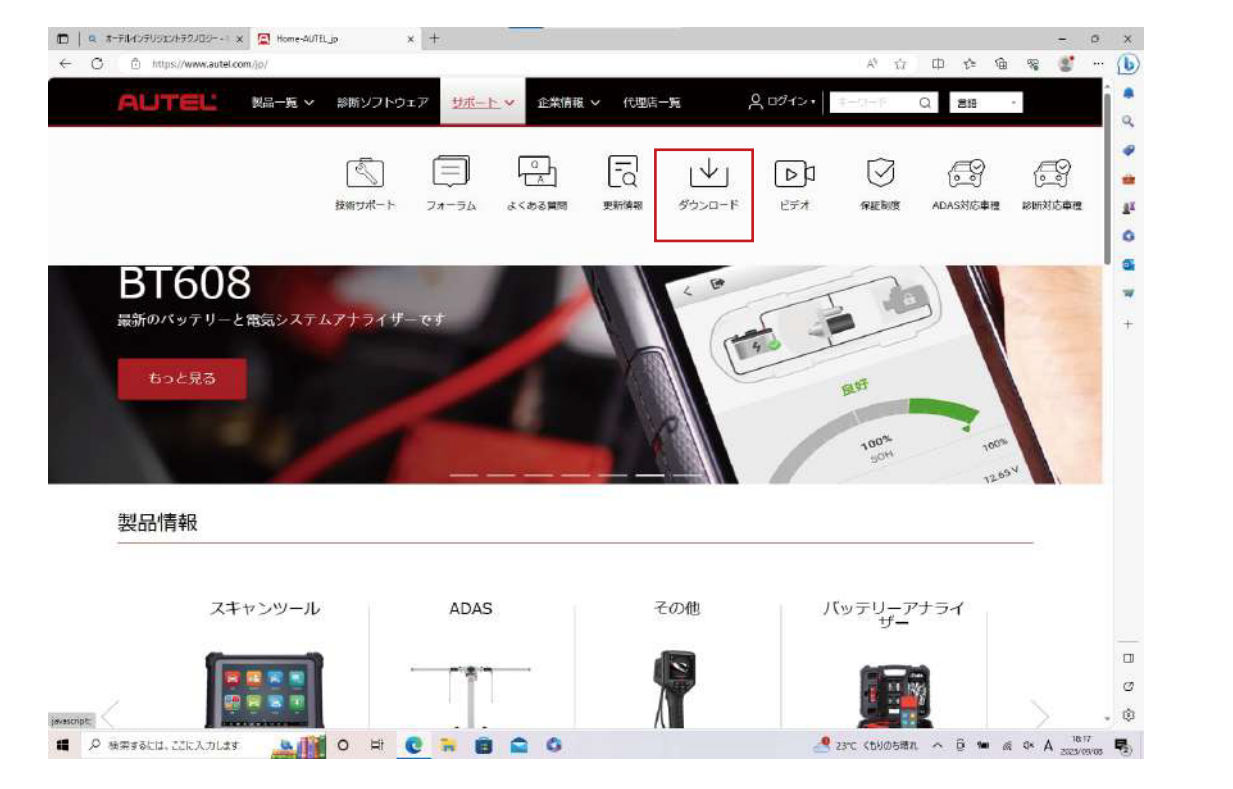

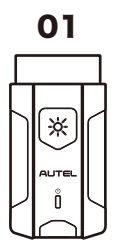

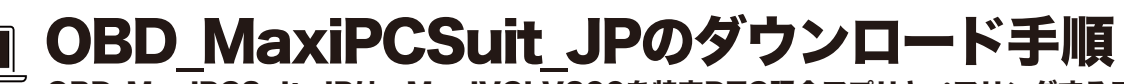

OBD\_MaxiPCSuit\_JPは、MaxiVCI V200を特定DTC照会アプリとペアリングするアプリケーション。

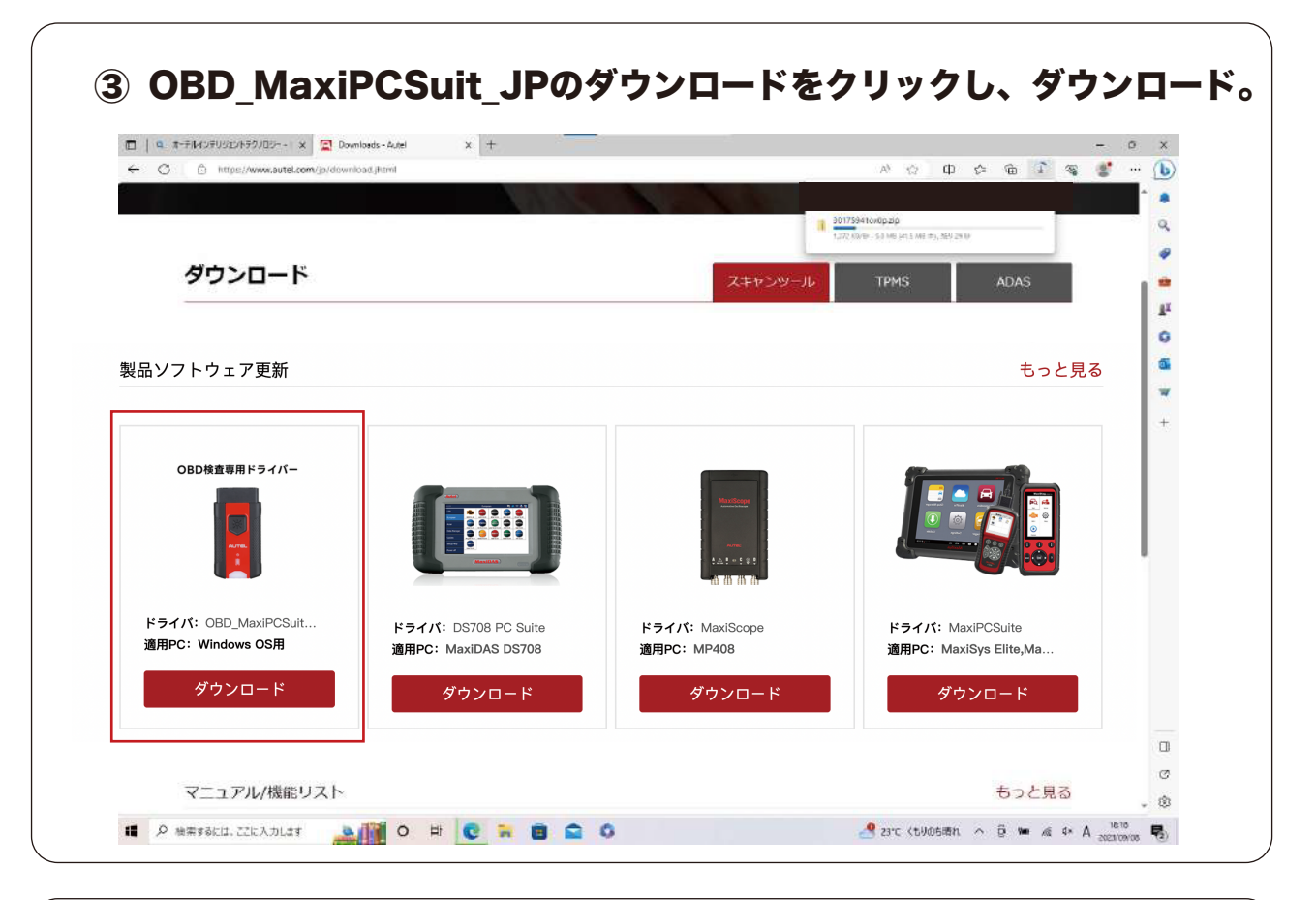

#### ④ ダウンロードが完了したら、ファイルを開くをクリック。  $\times$  +  $\mathbf{x}$  $\circled{b}$  $99 - 15 - 5$  $09 - 9$ Ä  $\frac{1}{1}$  30175941 ox 0 p.2 p ダウンロード スキャンツール TPMS Anae az ä  $\overline{a}$ 製品ソフトウェア更新 もっと見る ü OBD検査専用ドライバー ドライバ: OBD\_MaxiPCSuit... ドライバ: MaxiScope ドライバ: DS708 PC Suite ドライバ: MaxiPCSuite 適用PC: Windows OS用 適用PC: MaxiDAS DS708 **適用PC: MP408** 適用PC: MaxiSys Elite.Ma.. ダウンロード ダウンロード ダウンロード ダウンロード  $\Box$  $\sigma$ マニュアル/機能リスト もっと見る  $181$ **I A RESOLUTION OF CROO**  $\begin{array}{rclclclcl} \bullet & \text{2FC} & \text{CDM05HR} & \curvearrowright & \overset{\leftarrow}{\oplus} & \text{for} & \text{if} & \text{or} & \text{A} & \xrightarrow{\text{TRM00}} & \text{F}_{\text{D}} \end{array}$

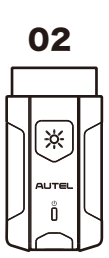

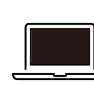

## OBD\_MaxiPCSuit\_JPのダウンロード手順

OBD\_MaxiPCSuit\_JPは、MaxiVCI V200を特定DTC照会アプリとペアリングするアプリケーション。

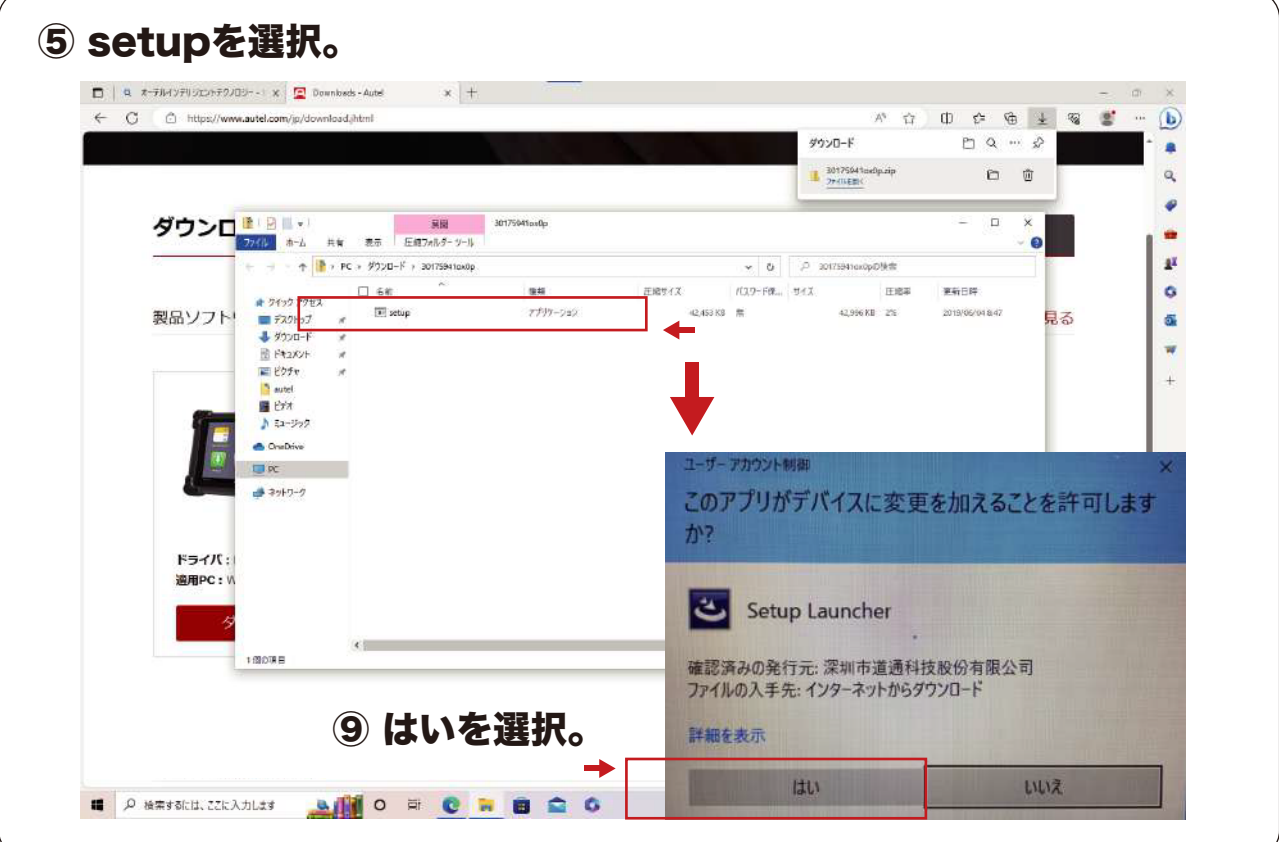

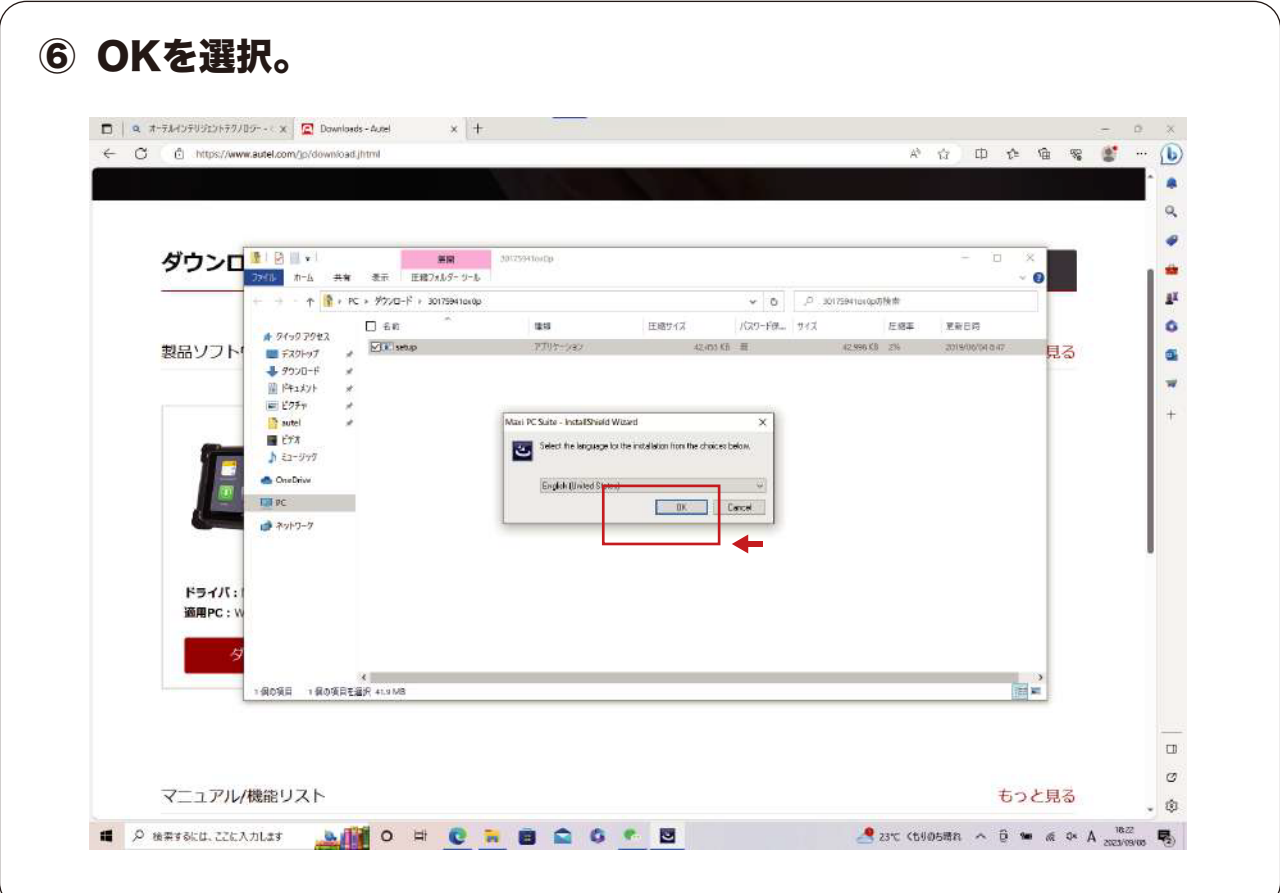

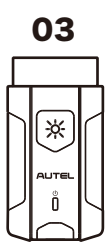

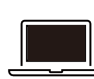

04

 $*$ 

## OBD\_MaxiPCSuit\_JPのダウンロード手順

OBD\_MaxiPCSuit\_JPは、MaxiVCI V200を特定DTC照会アプリとペアリングするアプリケーション。

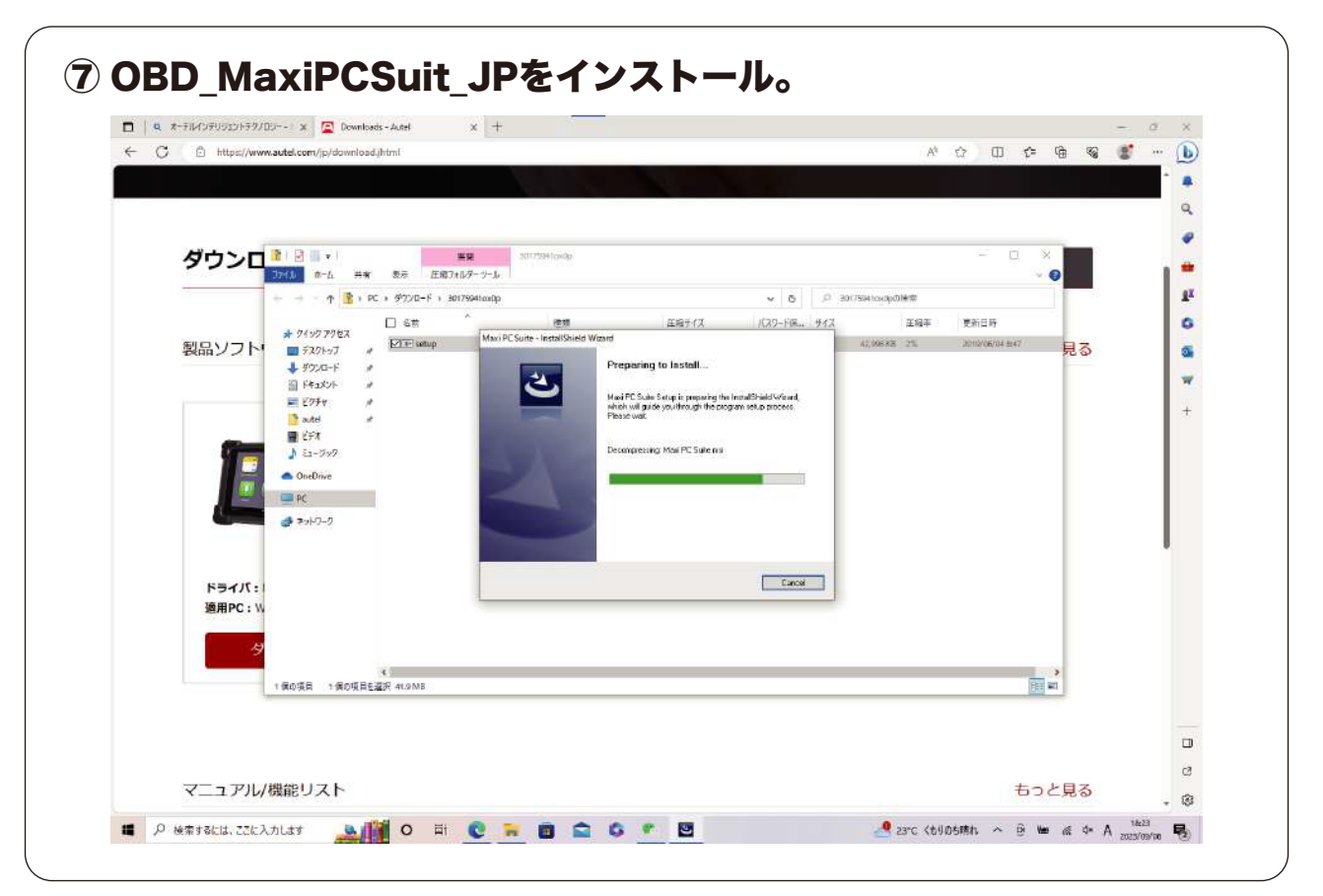

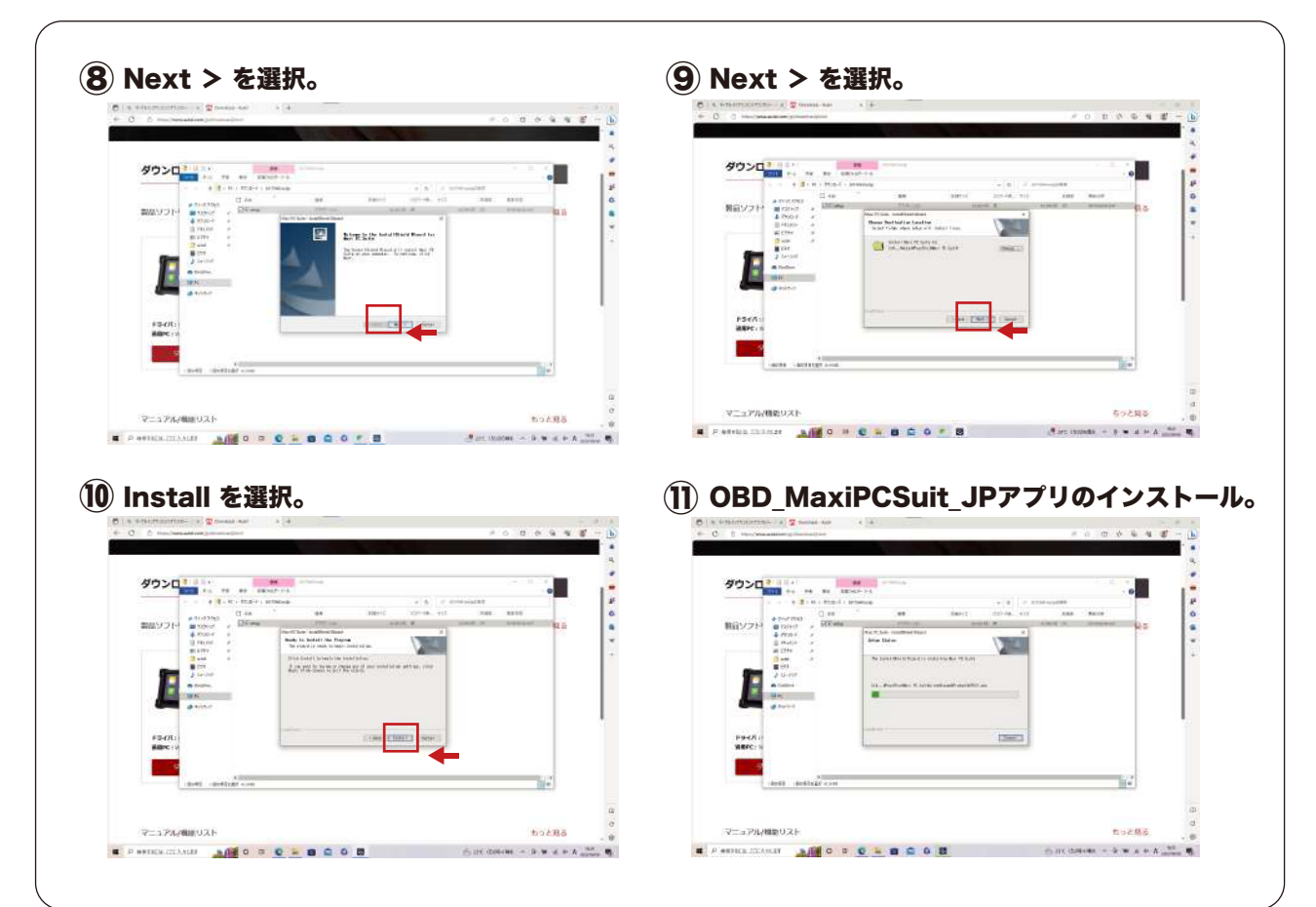

2

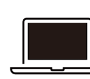

#### OBD MaxiPCSuit JPのダウンロード手順

OBD\_MaxiPCSuit\_JPは、MaxiVCI V200を特定DTC照会アプリとペアリングするアプリケーション。

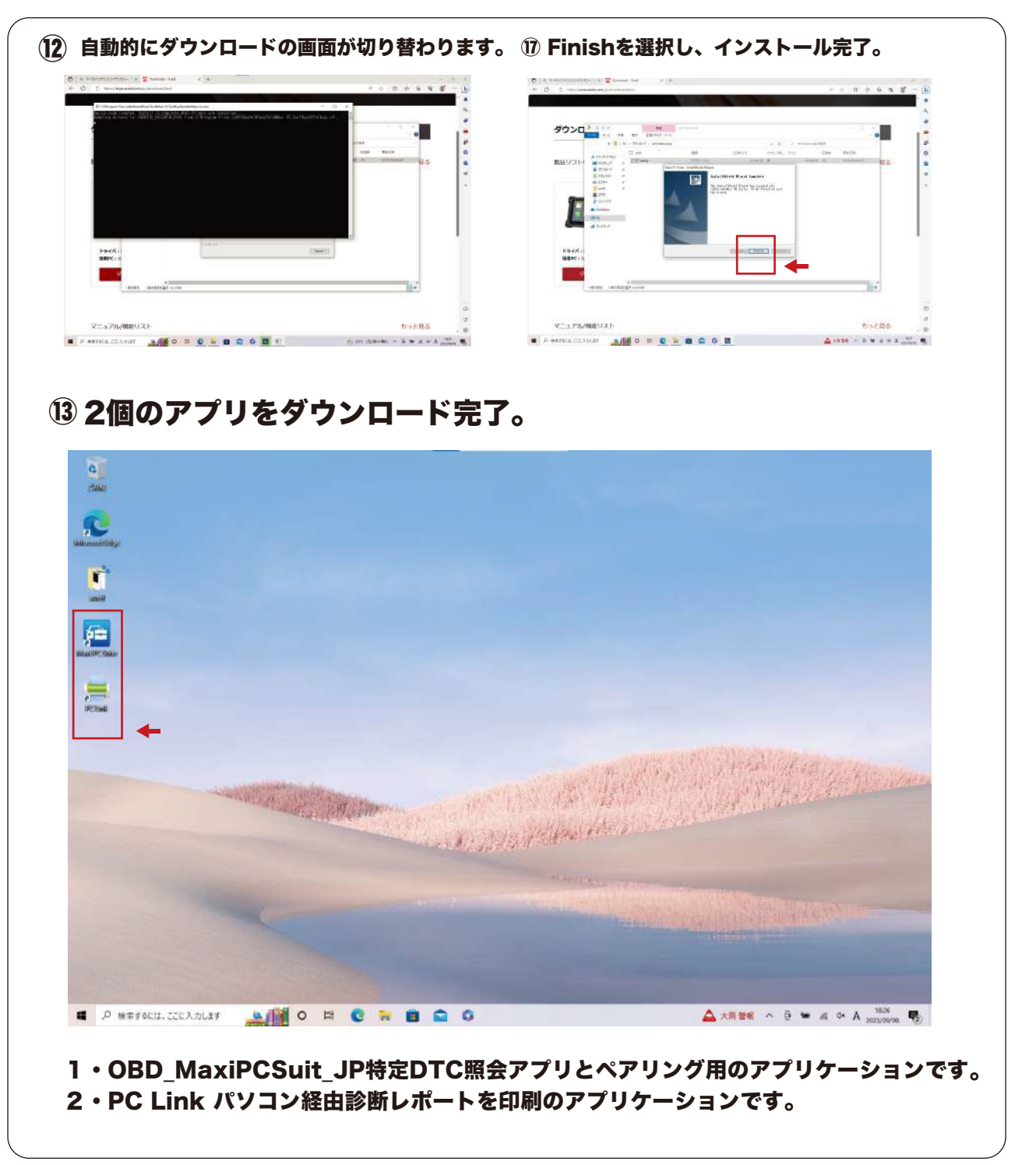

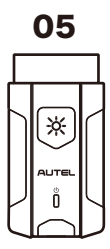